# ISLEVER

70-689

Upgrading Your Skills to MCSA Windows 8

**DEMO** 

https://www.islever.com/70-689.html

https://www.islever.com/microsoft.html

For the most up-to-date exam questions and materials, we recommend visiting our website, where you can access the latest content and resources.

### Exam A

### **QUESTION 1**

You support computers that run Windows 8 Enterprise. Your company protects all laptops by using the BitLocker Network Unlock feature.

Some employees work from home.

You need to ensure that employees can log on to their laptops when they work from home.

What should you do?

- A. Have users run the Manage-bde.exe -unlock command before they disconnect from the company network.
- B. Enable BitLocker To Go.
- C. Provide employees their BitLocker PINs.
- D. Ensure that the Trusted Platform Module (TPM) chips in the laptops are version 1.2 or greater.

## Correct Answer: C

## **QUESTION 2**

You administer a company network that includes computers that run Windows 8 Enterprise in an Active Directory domain. The company has purchased a subscription to Windows Intune.

Corporate security policy requires that computers in the accounting department have file and program activity logged. A user in the accounting department uses a computer that is managed by Windows Intune.

You need to ensure that file and program activity is always monitored on this computer.

What should you do?

- A. Create a new Windows Firewall Setting policy in the Windows Intune Admin Console.
- B. Create a new Windows Intune Mobile Security policy in the Windows Intune Admin Console.
- C. Create and deploy a custom policy in the Windows Intune Center Settings template.
- D. In the Windows Intune Admin Console, create a new Windows Intune Agent Settings policy that uses the recommended settings.

## Correct Answer: D

## **QUESTION 3**

You have computers that run Windows 8 Enterprise. Microsoft BitLocker Administration and Monitoring (MBAM) is deployed on your network on a server named MBAM1.

Company policy requires that within 2 hours of being started, computers that have the MBAM client installed prompt users to enable BitLocker.

You need to make changes to the Configure MBAM Services Group Policy settings.

Which two actions should you perform? (Each correct answer presents part of the solution. Choose two.)

- A. Set MBAM Recovery and Hardware service endpoint to MBAM1.
- B. Set Select Bitlocker Recovery Information to store to Recovery password only.
- C. Set Enter status reporting frequency (in minutes) to 120.
- D. Set Select Bitlocker Recovery Information to store to Recovery password and key package.
- E. Set Enter client checking status frequency (in minutes) to 120.
- F. Set MBAM Status reporting endpoint to MBAM1.

## **Correct Answer: CE**

## **QUESTION 4**

1

Your company has purchased a subscription to Windows Intune. You use Windows Intune to automatically deploy Windows updates.

You create an automatic approval rule in Windows Intune but notice that previously existing updates are not deployed.

You need to ensure that all previously existing updates are automatically approved.

What should you do?

- A. Create and deploy a policy that uses the recommended settings in the Windows Intune Center Settings template.
- B. Edit the schedule for the automatic approval rule.
- C. Create and deploy a custom policy in the Windows Intune Center Settings template.
- D. Run the approval rule.

# Correct Answer: D

## **QUESTION 5**

At home, you use a desktop computer that runs Windows 8. At work, you use a laptop that runs Windows 8 and is connected to a corporate network.

You use the same Microsoft account to log on to both computers. You have a folder with some personal documents on your desktop computer. The folder must be available and synced between both computers.

You need to ensure that the latest version of these files is available.

What should you do?

- A. Move the folder to the Documents folder. Go to PC Settings. Under Homegroup, select Documents to be Shared.
- B. Move the folder to the Documents folder. Go to PC Settings. Under Sync your settings, enable Other windows settings.
- C. Create a folder by using SkyDrive for Windows. Move all of the personal documents to the new folder.
- D. Right-click the folder and select Share With, and then select Homegroup (view and edit).

# **Correct Answer:** C

## **QUESTION 6**

You update the video card driver on a portable computer that runs Windows 8.

When a user connects the portable computer to an external monitor, the external monitor duplicates the display on the portable computer screen.

You need to ensure that the user can display additional desktop space on the external monitor.

What should you do?

- A. Run the DisplaySwitch /extend command.
- B. Start the computer from the Windows 8 installation media and perform a system image recovery.
- C. Run the sfc /scannow command.
- D. Roll back the video card driver to the previous version.

## Correct Answer: A

## **QUESTION 7**

A computer currently runs a 64-bit version of Windows 7 Enterprise.

You need to deploy a 64-bit version of Windows 8 Pro to the computer. The new deployment must not affect the Windows 7 installation on the computer.

Which three actions should you perform in sequence? (To answer, move the appropriate actions from the list of actions to the answer area and arrange them in the correct order.)

## Select and Place:

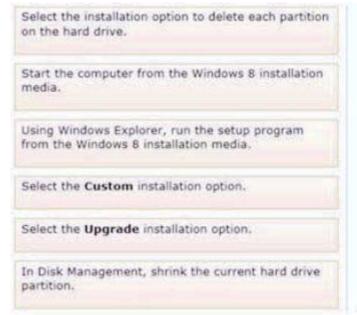

## **Correct Answer:**

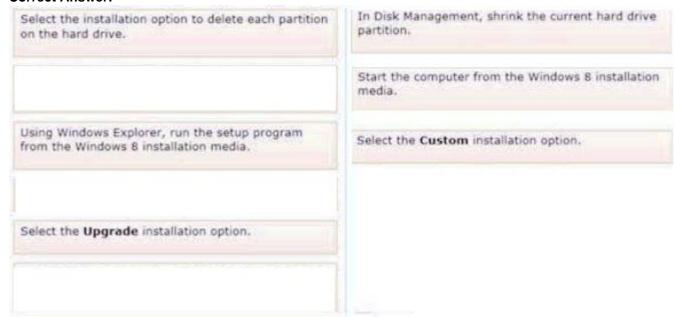

## **QUESTION 8**

Ten client computers run Windows Vista and a custom application. The custom application is compatible with Windows 8.

You purchase 10 new computers that have Windows 8 pre-installed. You plan to migrate user settings and data from the Windows Vista computers to the Windows 8 computers. You install the User State Migration Toolkit (USMT) on a USB flash drive.

You need to ensure that the custom application settings are applied to the Windows 8 computers after the migration is complete.

Which three actions should you perform in sequence? (To answer, move the appropriate actions from the list of actions to the answer area and arrange them in the correct order.)